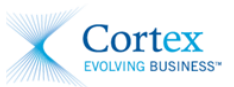

## **Document Version F1 – April 2016**

This Quick Reference details information, requirements, and validations used to submit documents to Husky Energy, Inc.

## Service Receipts

### **Header**

The fields required to successfully submit your Service Receipts are:

- **Service Ticket #**: enter your internal number related to the provided service (i.e. service receipt, sales order, or Invoice number). Husky Energy, Inc. prefers that you not enter numbers with decimals or dashes in this field; if you must use these, ensure you are entering them in a consistent format every time.
- **Service Location**: enter the province where the service was rendered.
- **Ticket Date**: enter the date that the service was rendered.
- **Location/UWI**: enter the Legal Survey Description or Unique Well Identifier where the work was performed. POs may supply generic locations, especially if the work needs to be done in several locations. It is important to enter specific locations on Service Receipts,
- as it facilitates the approval process. **Reporting Period Start Date**: enter the date when the reporting period for the service rendered began.
- **Reporting Period End Date**: enter the date when the reporting period for the service rendered ended.
- **Approver Code**: enter your 2Z number as it appears on your PO.
- **Husky Receiver**: if your Service Receipt will be approved by a Field Approver, enter a valid email address for the approver.
- **Job Summary**: enter a brief description of the service. This field is limited to 40 characters.

#### **Attachments**

A scanned PDF copy of your original work ticket **MUST** be included with your Service Receipt, preferably stamped.

**NOTE** The Husky company name entered on your attachment **should match** the Husky company name listed on your PO.

### **Line Item Details**

The fields required for each line item on your Service Receipts are:

- **Service Description**: enter a description of the service.
- **Quantity**: enter the item quantity.
- **UOM**: select or enter a Unit of Measure that is identical to the UOM Husky used to create your original PO.
- **List Price**: enter the list price per unit.
- **Tax Type**: enter or select the appropriate Tax Type for the services rendered.
- **Service Start Date**: enter the date when the service was rendered.
- **Price Unit**: if applicable, enter the number of units per **List Price**.
- **Mat. Group**: if applicable, enter the material group supplied on your PO.

### **Line Item Cost Objects**

Enter the following Cost Object types for each Line Item on your Service Receipts:

- **Work Order**
- **Cost Center**
- **AFE**
- **Network**
- **Network Activity**

#### **On Coded Purchase Orders**

On Service Receipts **for coded POs**, ensure that the **Work Order**, **Cost Center**, or **AFE** information matches the values supplied on the PO. If applicable, **GL Account** numbers can be edited.

#### **On Non-Coded Purchase Orders**

On Service Receipts **for non-coded POs**, enter the applicable **Work Order**, **Cost Center**, and **AFE** information for each line item. Enter the required split percentage/amount for each cost object along with relevant cost object numbers and GL Account details. The split percentages/amounts for each line item must add up to exactly 100%.

**NOTE** Cost Objects require specific formatting**, as per the chart on [Page 2](#page-1-0) of this Quick Reference document.** Refer to this chart to verify the type of Cost Object you are entering.

### **PST/QST Number**

If you enter a PST/QST Number you may not include spaces or dashes (-) (E.g. PST123546789).

## Invoices

If you are required to submit Invoices to Husky after your Service Receipts are processed, the following details are required to successfully submit your Invoices:

- **Invoice #**: enter your Invoice number.
- **PO#**: enter the Purchase Order number for this Invoice.
- **Invoice Date**: enter the Invoice date.

**NOTE** The **Network** number and **Network Activity MUST** be entered in the **Cost Object** field.

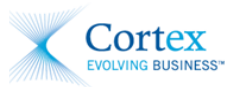

- **Currency**: enter the currency used on this Invoice.
- **Remit to details**: enter the relevant remittance details.
- **Bill to details**: enter the relevant billing details.
- **Line item details**: enter the line item details from the related Service Receipt.
- **SES#/SES Line#**: enter an SES# and SES Line #, as provided on the Service Receipt response, for every line item on your Invoice.

## <span id="page-1-0"></span>Cost Object Formatting

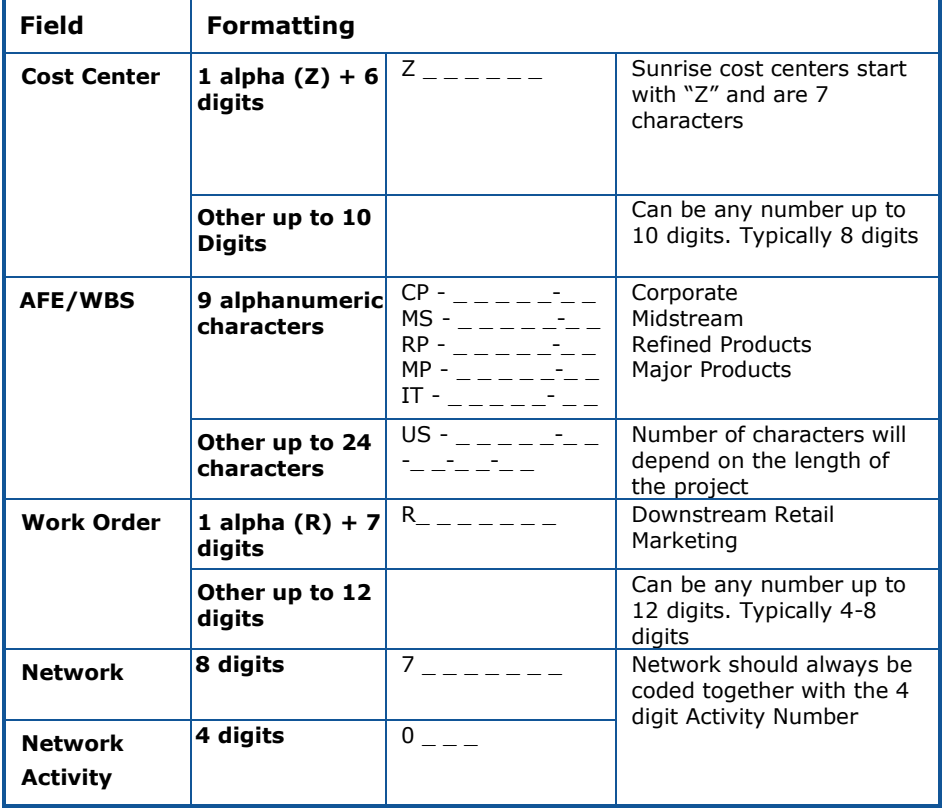

#### **Examples of ticket stamps:**

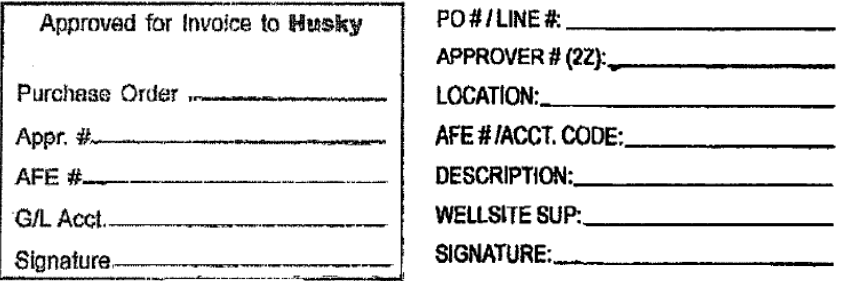

## Services Workflow Diagram

The following diagram illustrates the main stages of the Services workflow in Cortex Desktop:

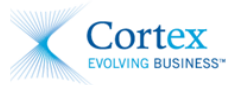

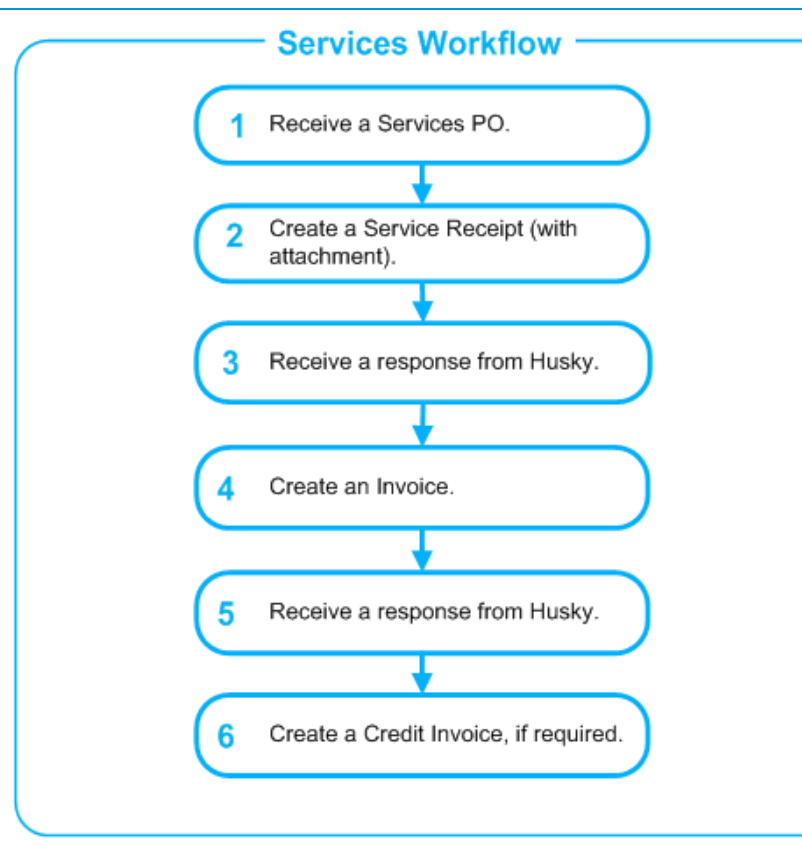

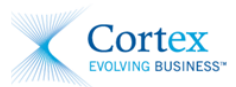

## Documents, Statuses, and Actions

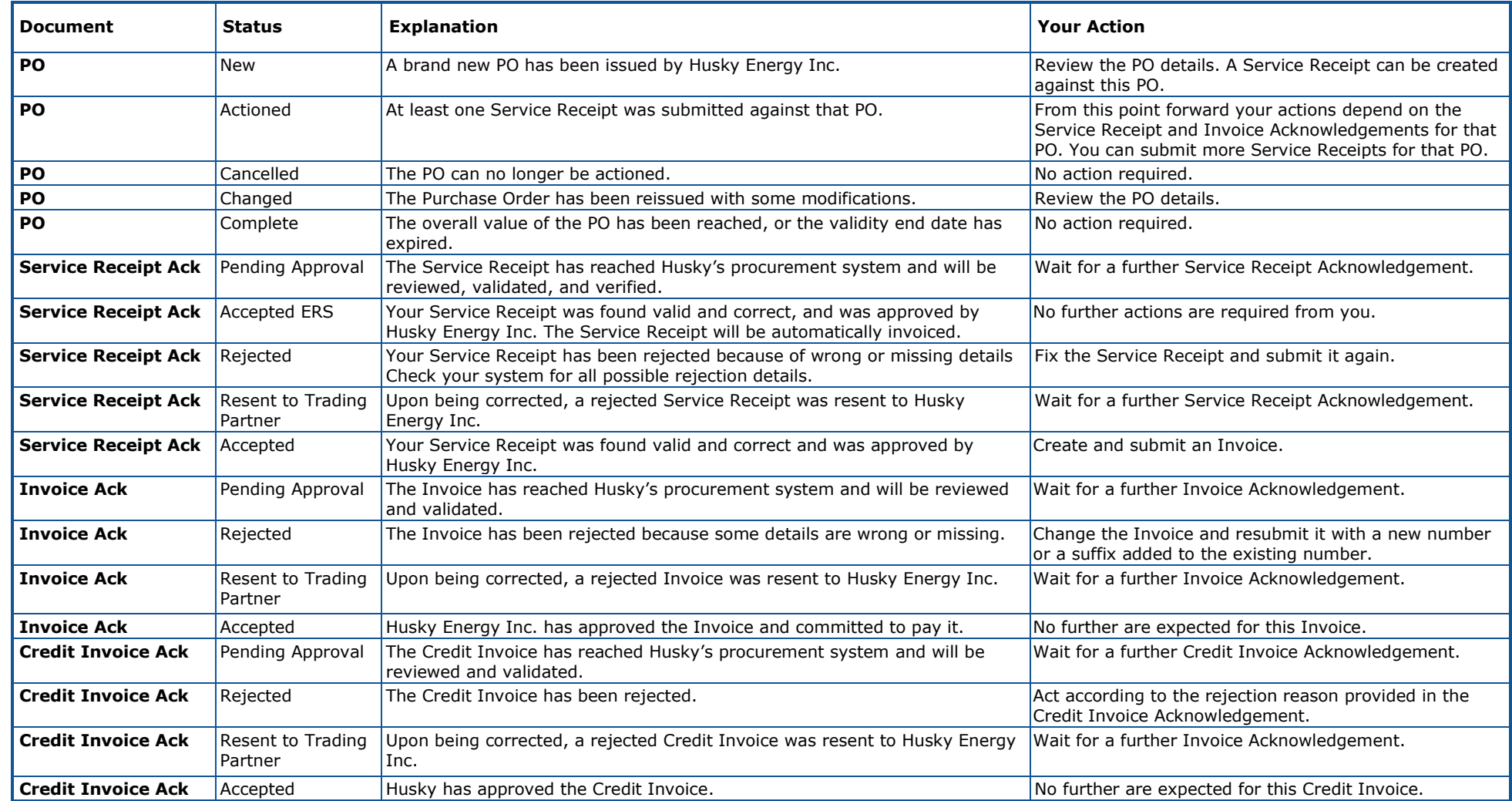

**NOTE** Only resubmit a document if it has **Rejected** status and you have acted on the rejection reason details as per the related action above. Do **NOT** resubmit a document that has a **Pending** status. Contact the appropriate party for further information about the **Pending** status of the document.

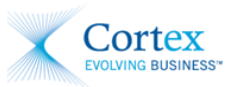

## Who to Contact

Refer to the table below to determine who can best assist you.

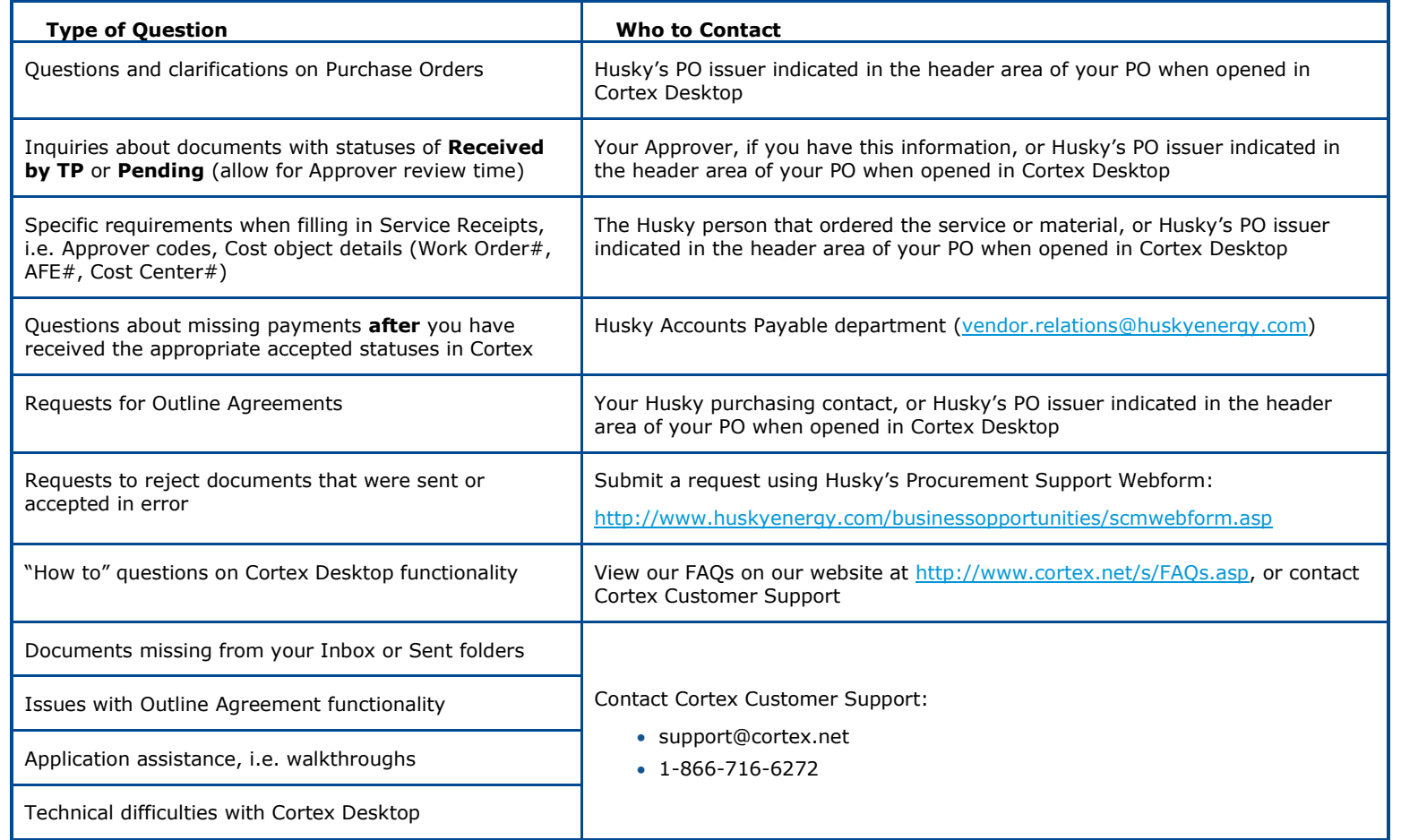